## **Comment faire les permutations ??**

Cliquer sur le lien suivant (CTRL + clic) : [Iprof](http://www.education.gouv.fr/cid2674/i-prof-assistant-carriere.html)

Pour accéder à I-Prof. vous devez confirmer votre authentification en saisissant votre compte utilisateur et votre mot de passe, puis en cliquant sur le bouton "Valider" :

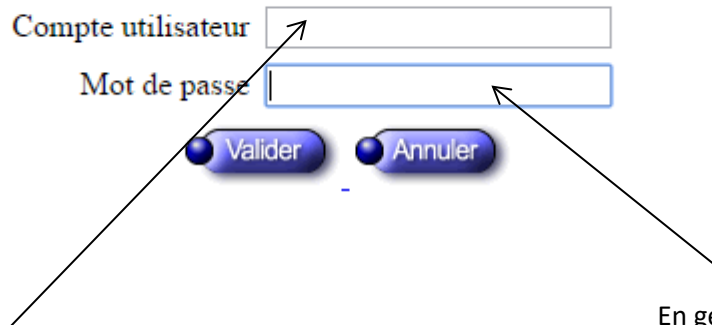

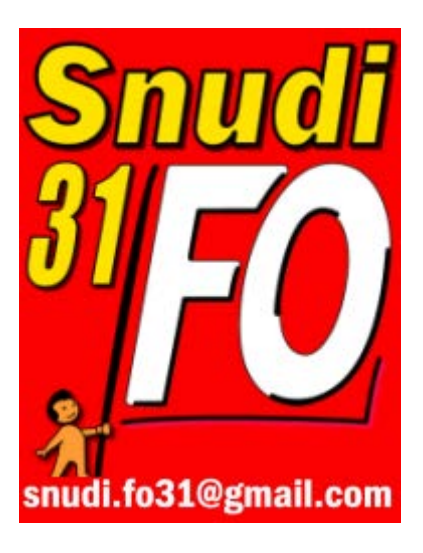

En général, votre NUMEN.

Initiale Prénom Nom (tout attaché, en général).

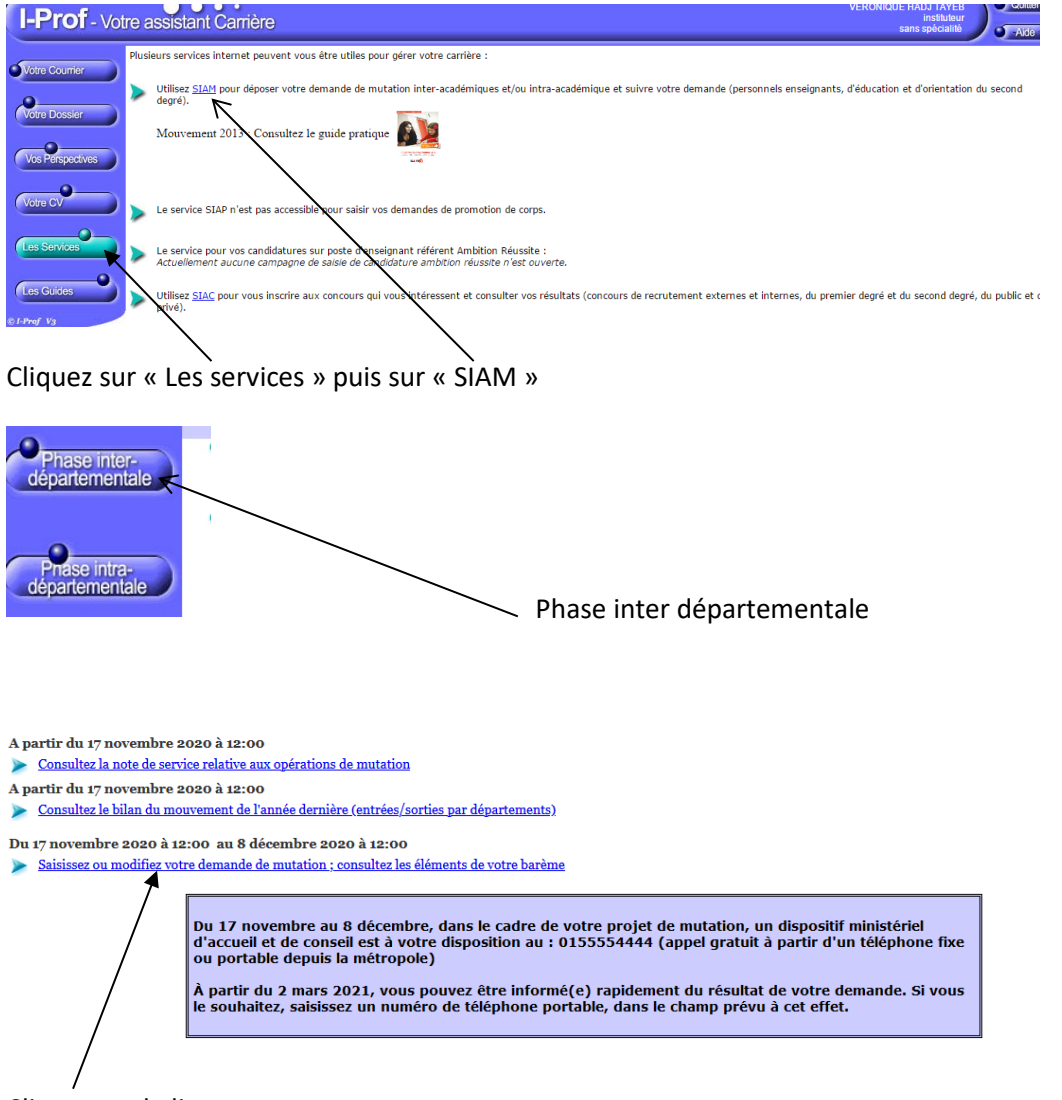

Cliquez sur le lien.

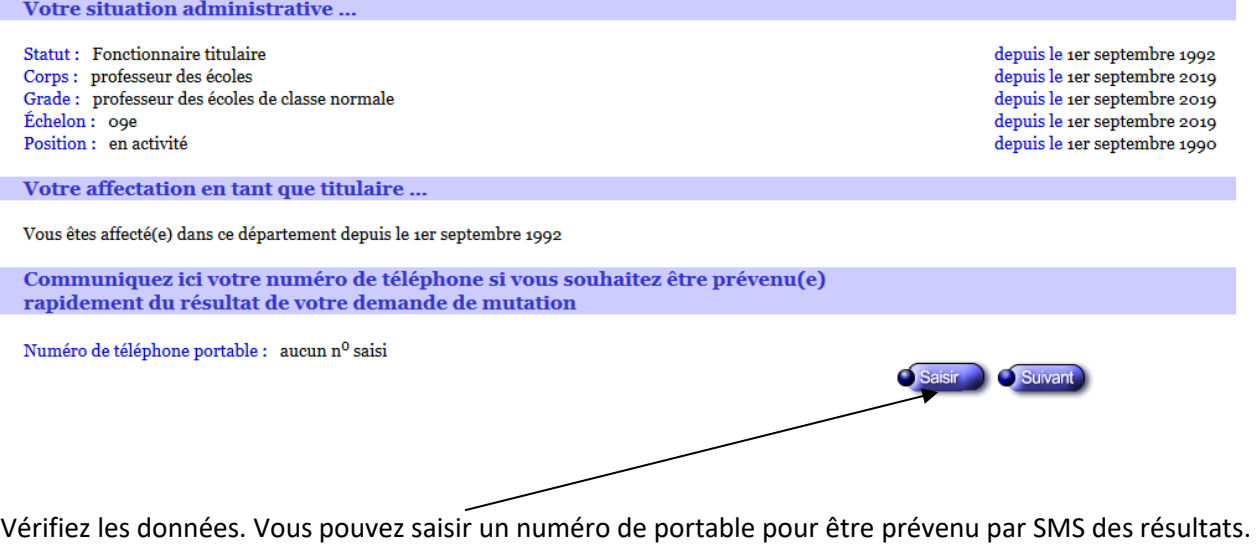

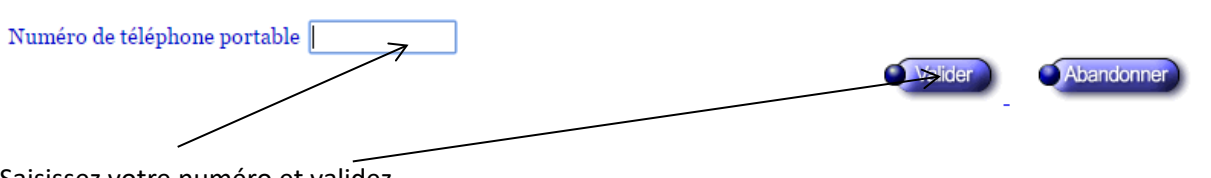

Saisissez votre numéro et validez.

Puis cliquez sur « Suivant »

**Seulement pour lier son vœu à un conjoint (enseignant du premier degré), sinon, passer à l'étape suivante.**

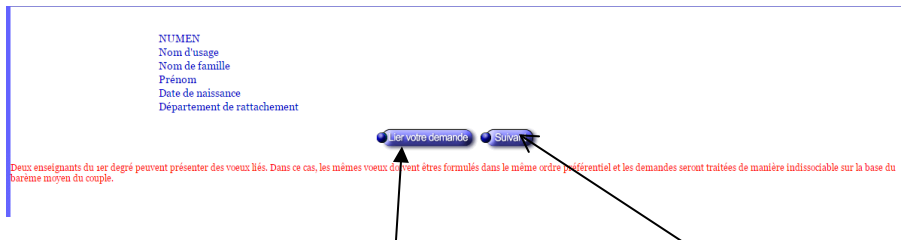

Si vous voulez lier vos vœux à ceux d'un enseignant conjoint du premier degré (même s'il n'est pas dans le même département), cliquez sur « Lier votre demande » sinon, sur « suivant »

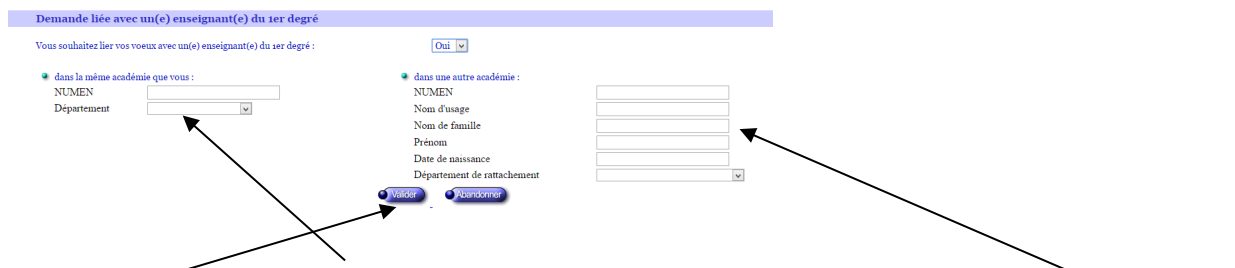

Remplissez ici pour un conjoint dans la même académie et ici pour un conjoint dans une autre académie. Puis « valider ». Puis sur « suivant »

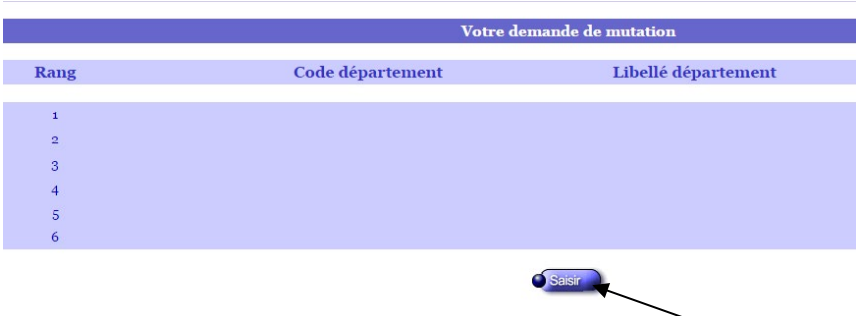

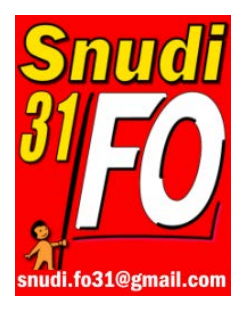

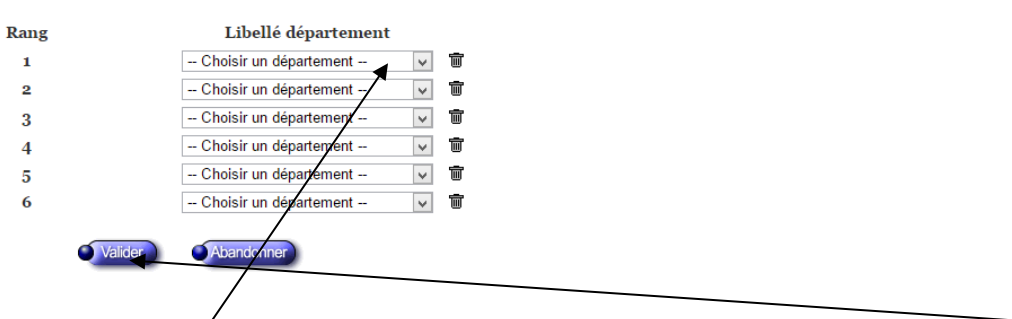

Cliquez sur le premier menu déroulant (puis les autres dans l'ordre) pour choisir un département. Puis « valider ». Et sur « suivant ».

**ATTENTION, si vous faites une demande de rapprochement de conjoint, d'autorité parentale conjointe, parent isolé, de CIMM ou au titre du handicap, vous devez impérativement cliquer sur Modifier pour arriver un écran par lequel vous n'êtes jamais passé.**

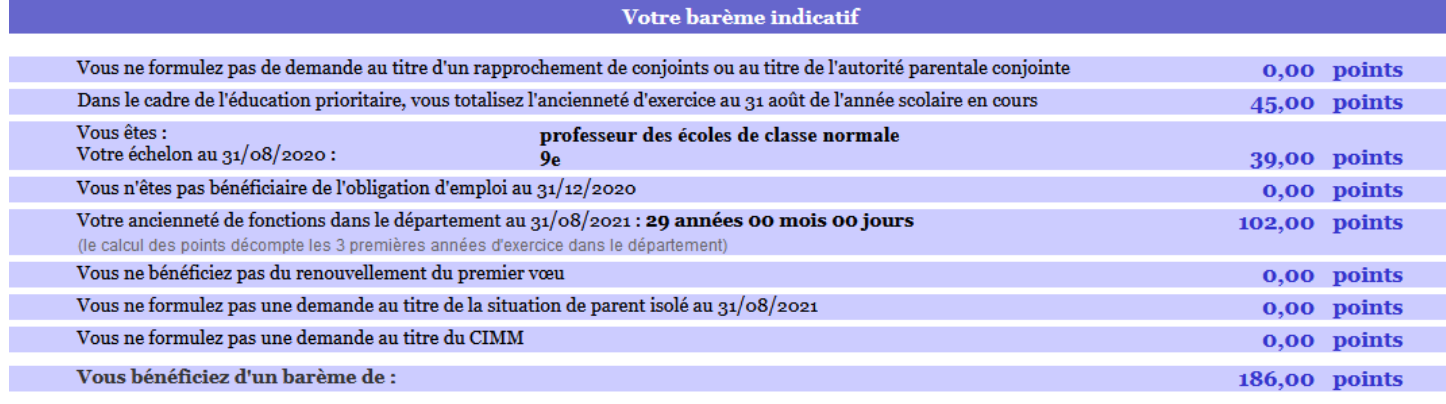

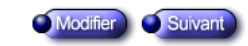

\* Si des éléments sont erronés, cliquer sur Modifier.

Vous avez un résumé de vos points et de votre situation. Comme vous le voyez, les points pour séparation de conjoints, au titre de l'autorité parentale conjointe, pour les parents isolés ne sont pas notés, les CIMM ou le handicat. Vous devez cliquer sur « **Modifier** ».

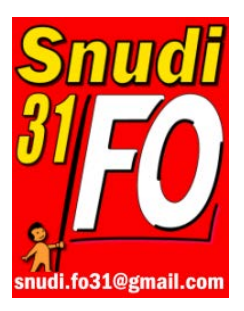

## Votre barème indicatif

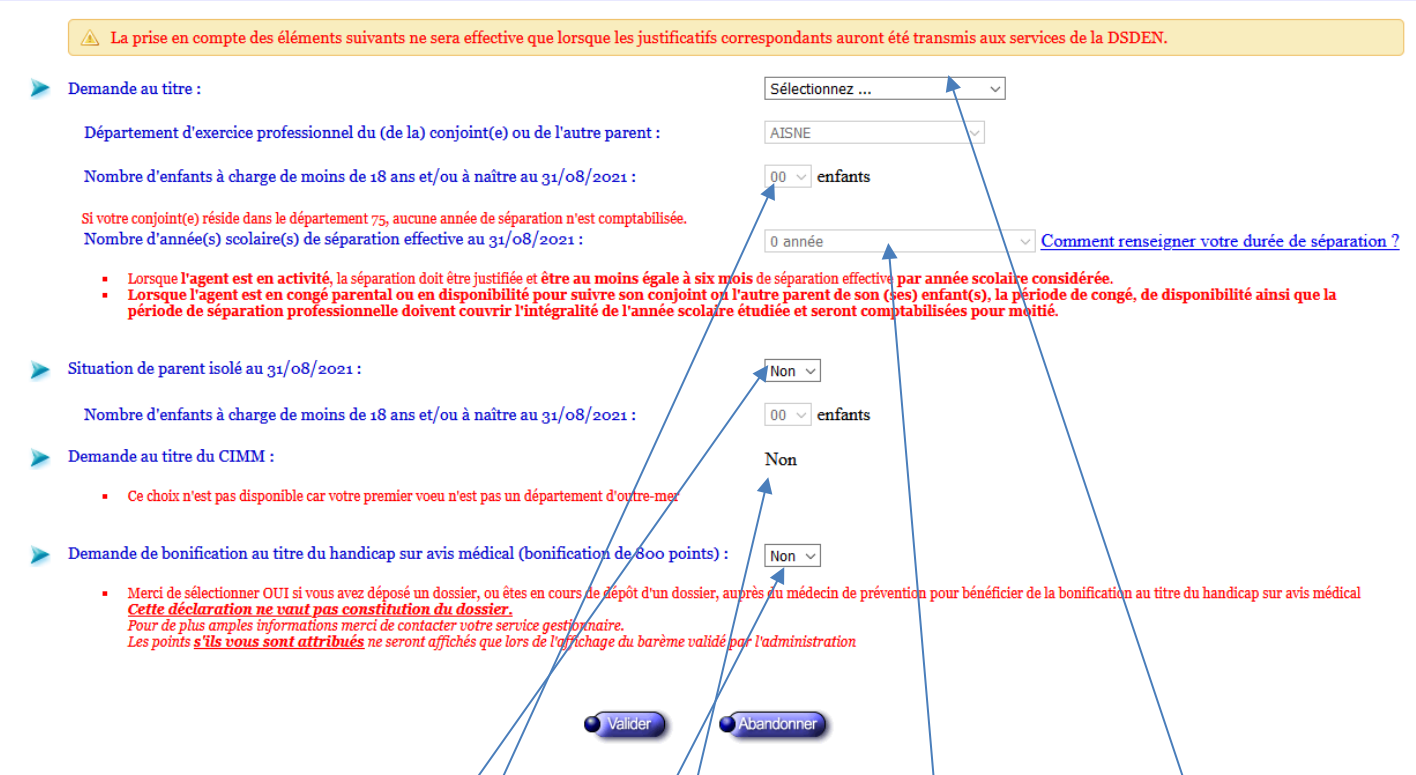

Vous pouvez indiquer que vous souhaitez faire une demande au titre du rapprochement de conjoints ou au titre de l'autorité parentale conjointe. Impossible de changer le département puisque le premier vœu est obligatoirement celui où travaille votre conjoint ou où habite le père ou la mère du (des) enfant(s) pour le(s)quel(s) vous avez l'autorité parentale conjointe. Modifiez le nombre d'enfants si besoin. Notez le nombre d'années de séparation (cliquez sur le lien pour calculer) au 31/08/2021, donc vous comptez cette année scolaire 2019-2020 dans votre calcul.

Si vous êtes parent isolé, cliquez oui.

Si vous souhaitez faire une demande au titre des CIMM (DOM), cliquez. Puis validez.

Si vous souhaitez faire une demande de 800 points (handicap de vous ou votre conjoint, maladie d'un enfant). Cliquez oui.

## Votre barème indicatif

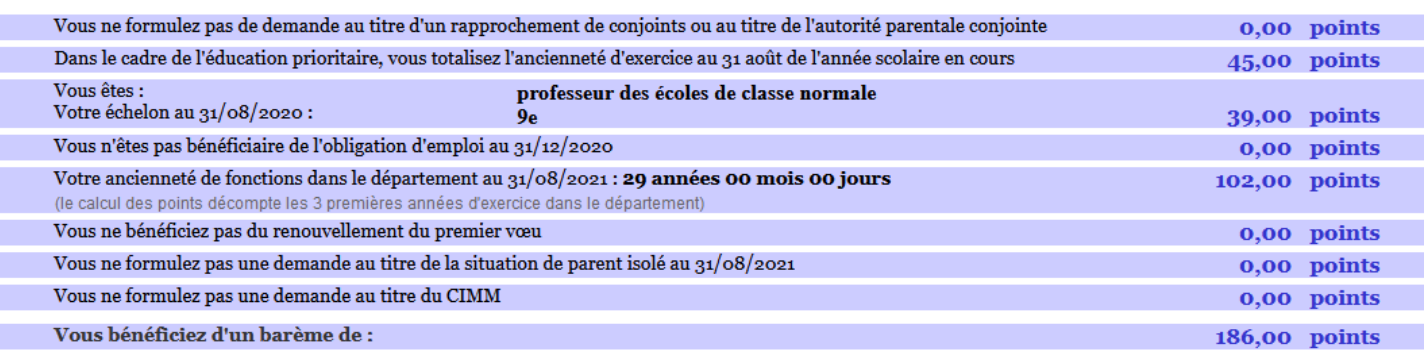

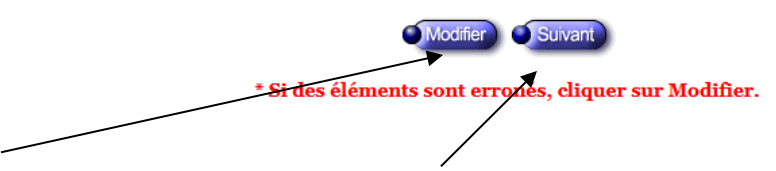

Cliquez sur "modifier" s'il reste une erreur ou sur "suivant" pour valider.

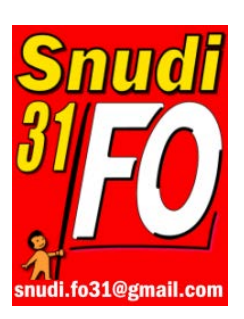

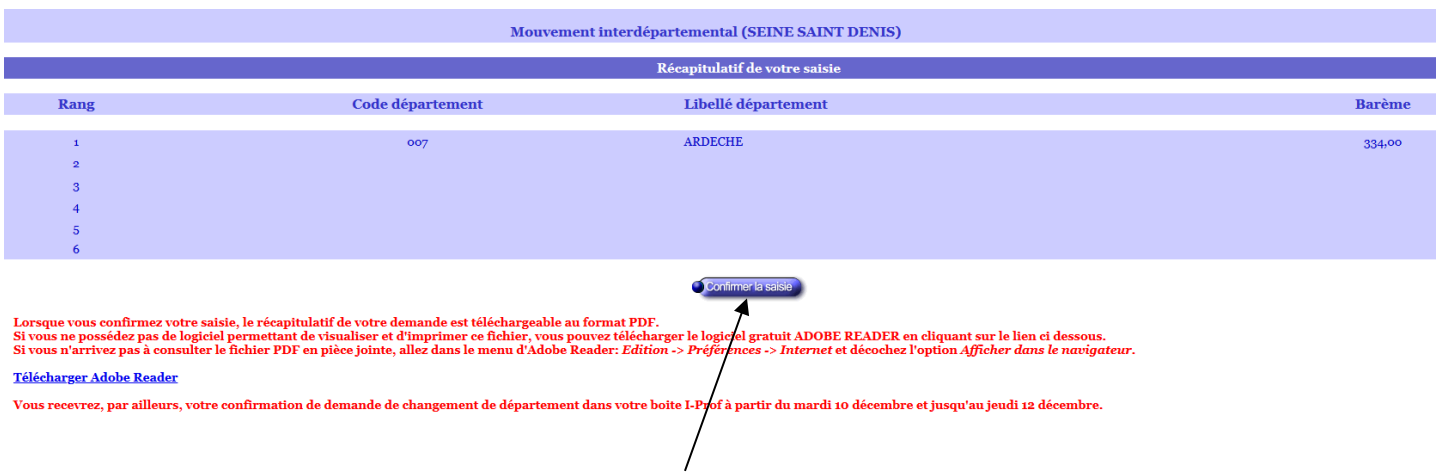

Si tout est OK, vous cliquez sur "confirmer la saisie".

Vous pourrez modifier jusqu'à la clôture du serveur le 8 décembre à 12 h.

**Si vous avez des questions, contactez le syndicat.** [snudi.fo31@gmail.com](mailto:snudi.fo31@gmail.com)

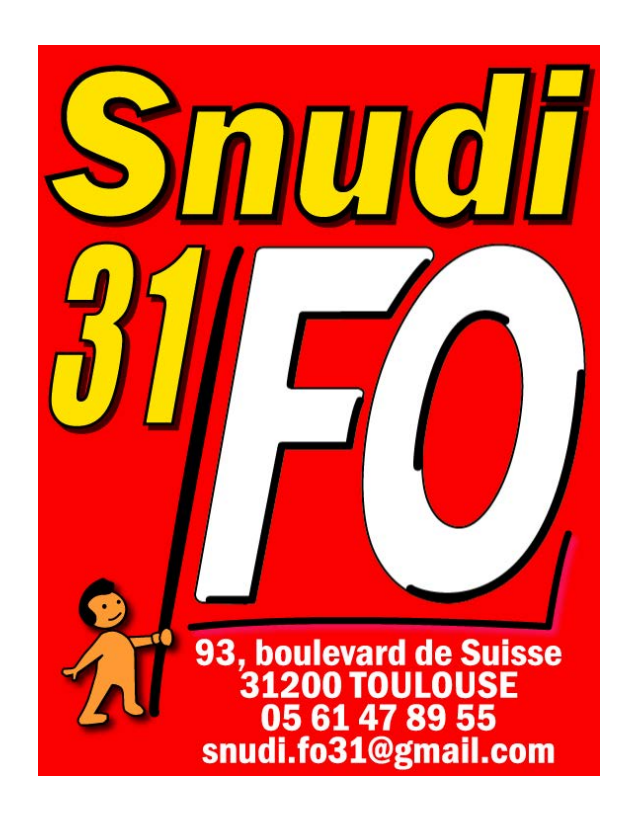